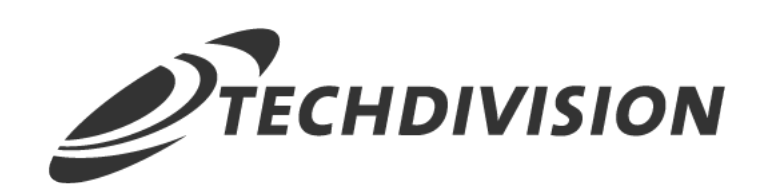

# Dokumentation Translation Generator (v4.x)

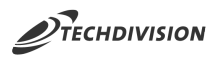

# **Beschreibung**

**Das Modul Translation Generator bietet die Möglichkeit, zu übersetzende Texte inkl. bereits vorhandener Übersetzungen zu exportieren und als CSV-Datei bereit zu stellen.**

**Des Weiteren wird eine Import-Funktionalität zur Verfügung gestellt, welche CSV-Übersetzungsdateien hochlädt und diese ohne Deployment in der Magento-Instanz bereitstellt**

# **Funktionsmerkmale**

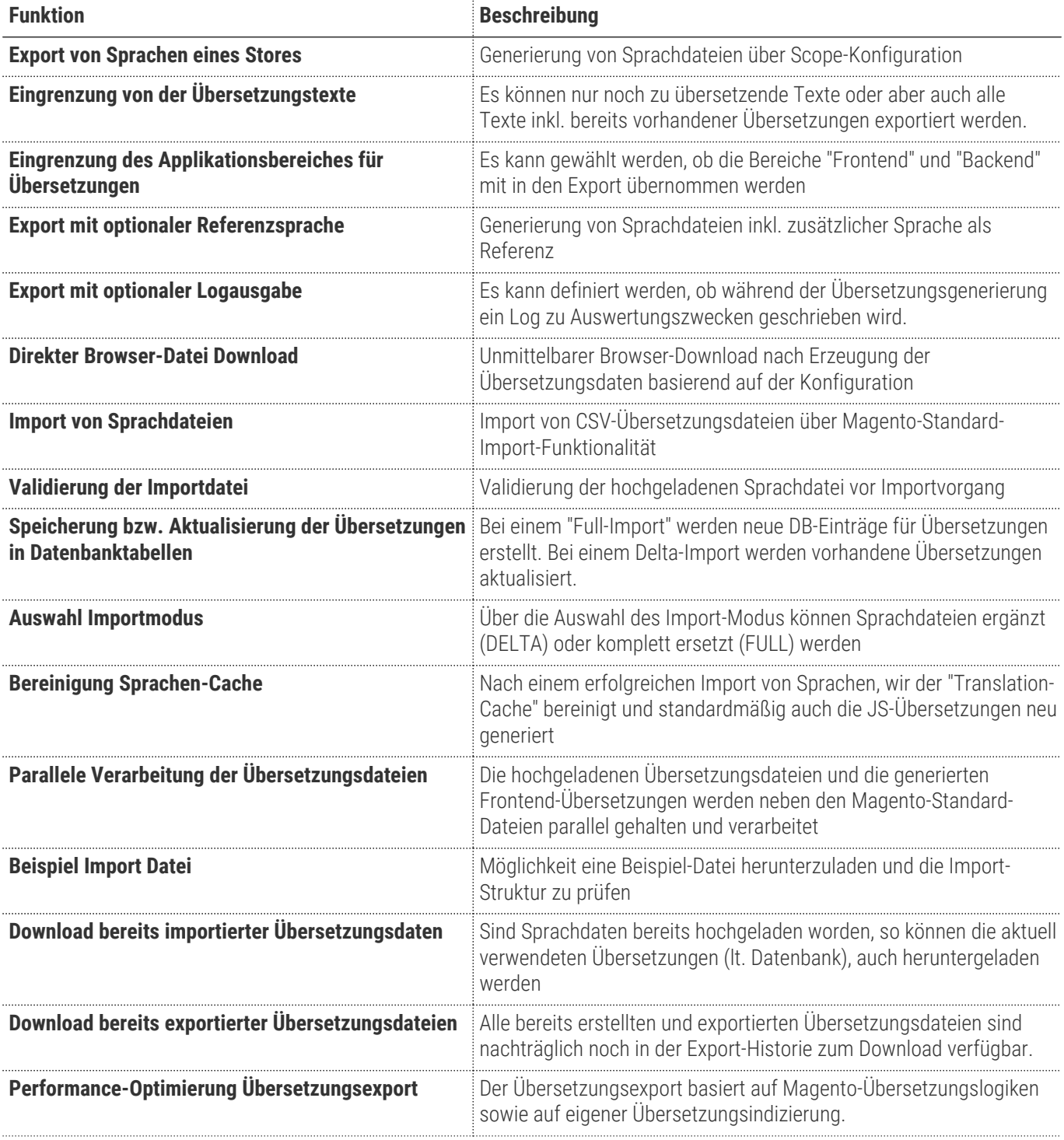

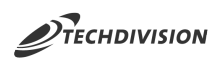

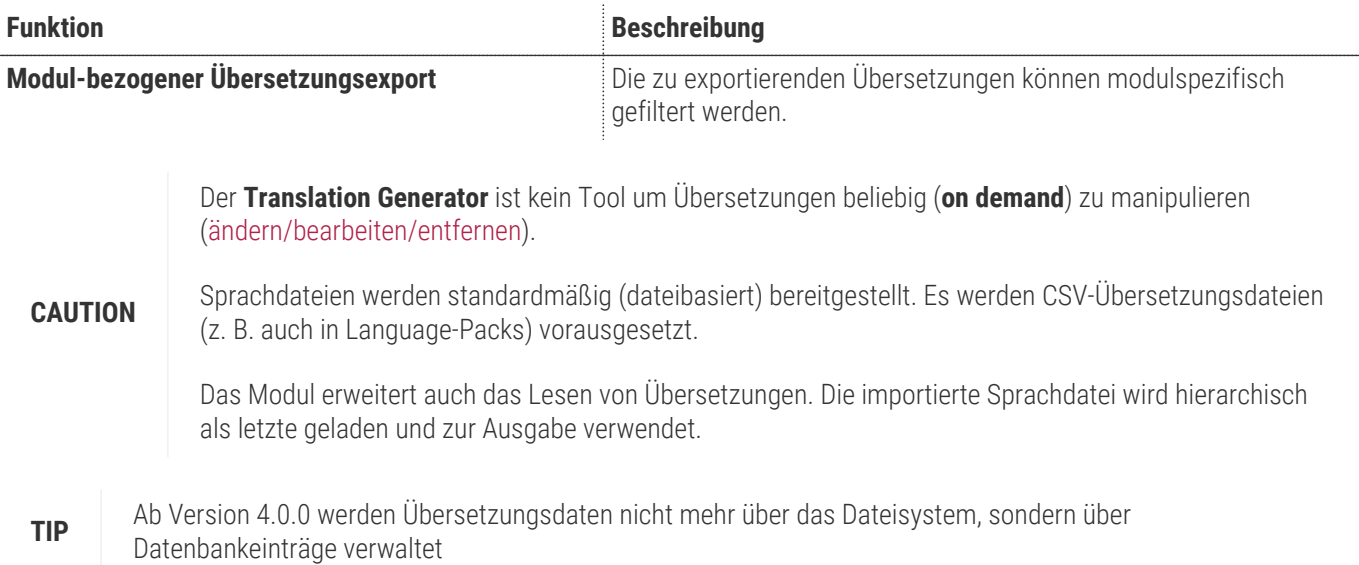

# **Contributors**

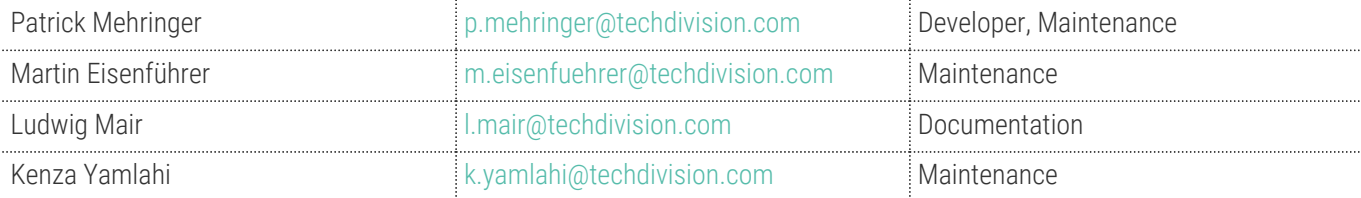

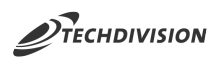

# **Magento Version Compatibility**

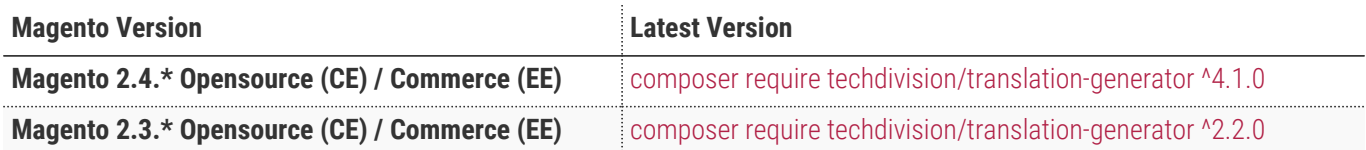

## **PHP Version**

**Compatible zu PHP Version** 7.3 || 7.4

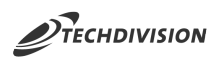

# **Installation mit Composer**

• Um im **TechDivision** Context ein Modul mittels Composer zu installieren, bitte per folgenden Befehl das Repo entsprechend einbinden

composer config repositories.repo.met.tdintern.de composer https://repo.met.tdintern.de/

# **Modul Installationsbefehle**

Nach Einbindung des **MET-Composer-Repository** folgende Befehle zur Installation ausführen:

```
# add to composer require
composer require techdivision/translation-generator ^4.1.0
# run magento setup to activate the module
bin/magento set:up
```
## **Aktivieren des Moduls**

Das Modul **Translation Generator** ist standardmäßig nach der Installation im Magento Backend verfügbar.

**TechDivision >> Util >> Translation Generator**

**TIP**

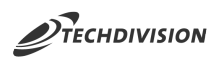

# **Deinstallation**

#### **Folgende Punkte sind bei einer Deinstallation eines Moduls stets zu beachten:**

- Gibt es Einträge in der Datanbank, die vor dem deinstallieren bereinigt werden müssen?
- Sind evtl. Media Files (Images, Videos ect.) vorhanden, die vorab bereinigt werden müssen?
- Gibt es Konfigurationspfade in der Config (DB), die entfernt werden müssen?
- Caches entleeren
- Indexer neu starten wenn notwendig

# uninstall Module bin/magento module:uninstall techdivision\_translation-generator

 $\langle \rangle$ 

# **Konfiguration**

# **Allgemeine Modul-Konfiguration**

#### Navigieren Sie zu **TechDivision >> Util >> Translation Generator**

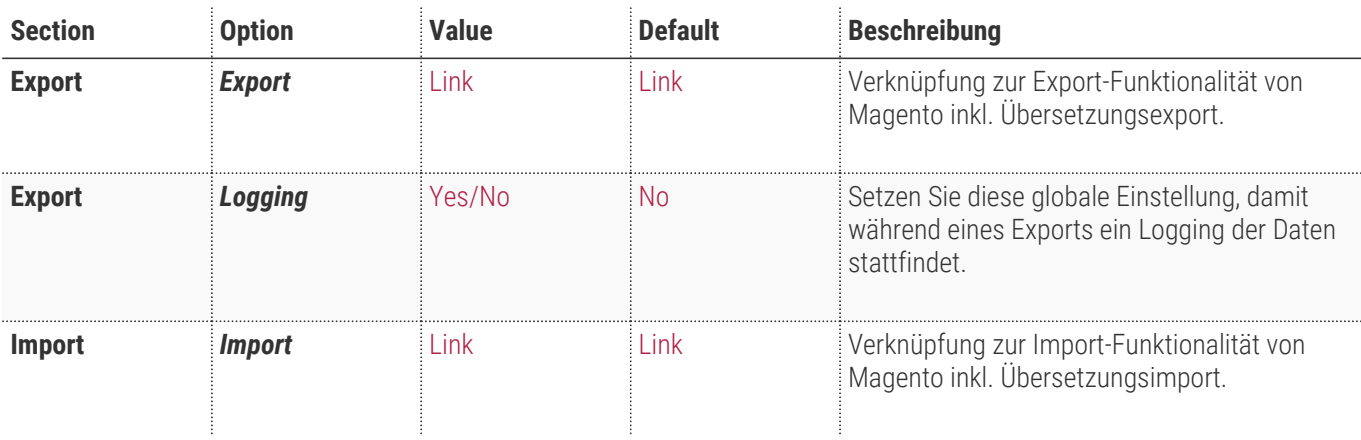

#### **Export**

In this section you can configure additional settings which were used on translation export

Export Translation Generator Export in TECHDIVISION -> Util / Translator Generator - Export.

Logging Yes [global] Enable/Disable logging on processing translation export.

Import

**Import** Translation Generator Import in TECHDIVISION -> Util / Translator Generator - Import.

 $\odot$ 

 $\odot$ 

<span id="page-7-0"></span>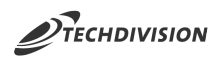

# **Einstellung Übersetzungsexport**

Setzen der benötigten Konfiguration Settings, um mit dem Modul **Translation Generator** Übersetzungsdateien zu erzeugen und exportieren zu können.

### **Export Funktion**

- Navigieren Sie zu **TechDivision >> Util >> Translation Generator Export**
- Wählen Sie bei **Entity Type** den Punkt Translations aus:

#### *Entity Type*

- [ ] Advanced Pricing
- [ ] Products
- [] Customer Finances
- [ ] Customers Main File
- [] Customer Addresses
- [ ] Stock Sources
- [x] Translations

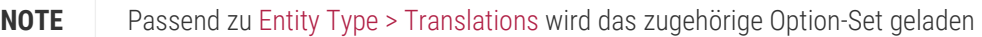

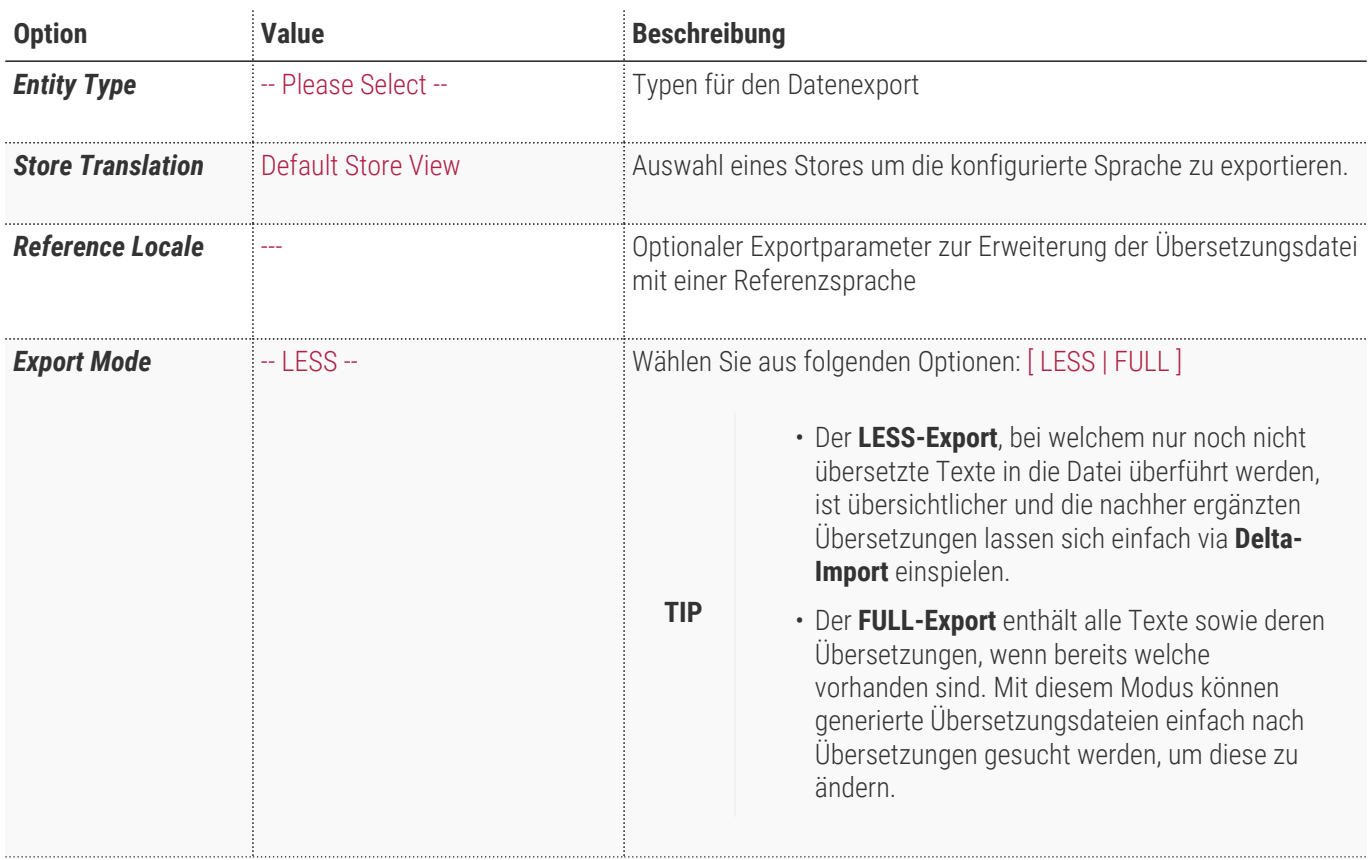

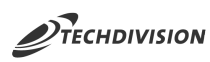

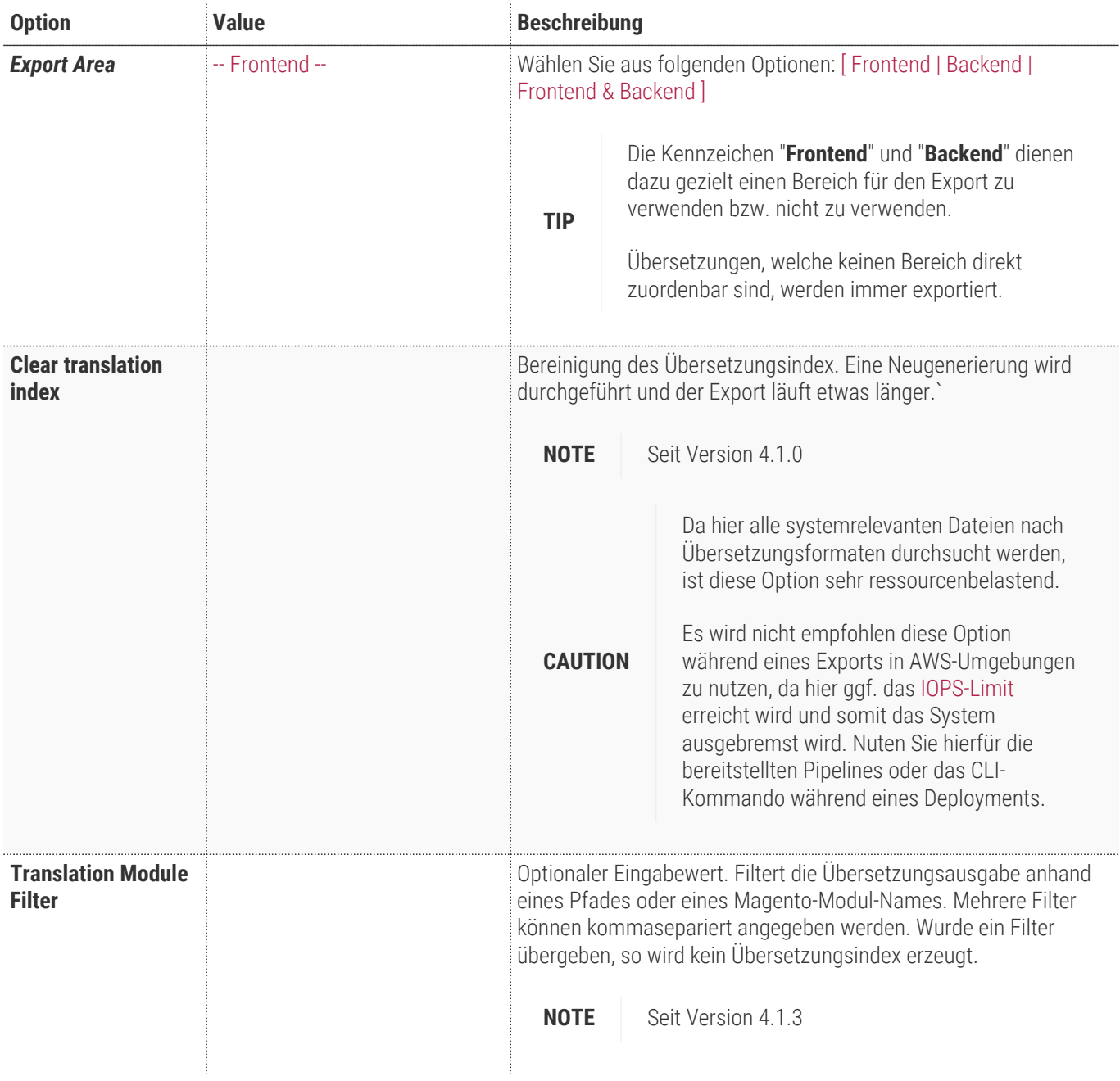

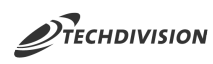

Expor

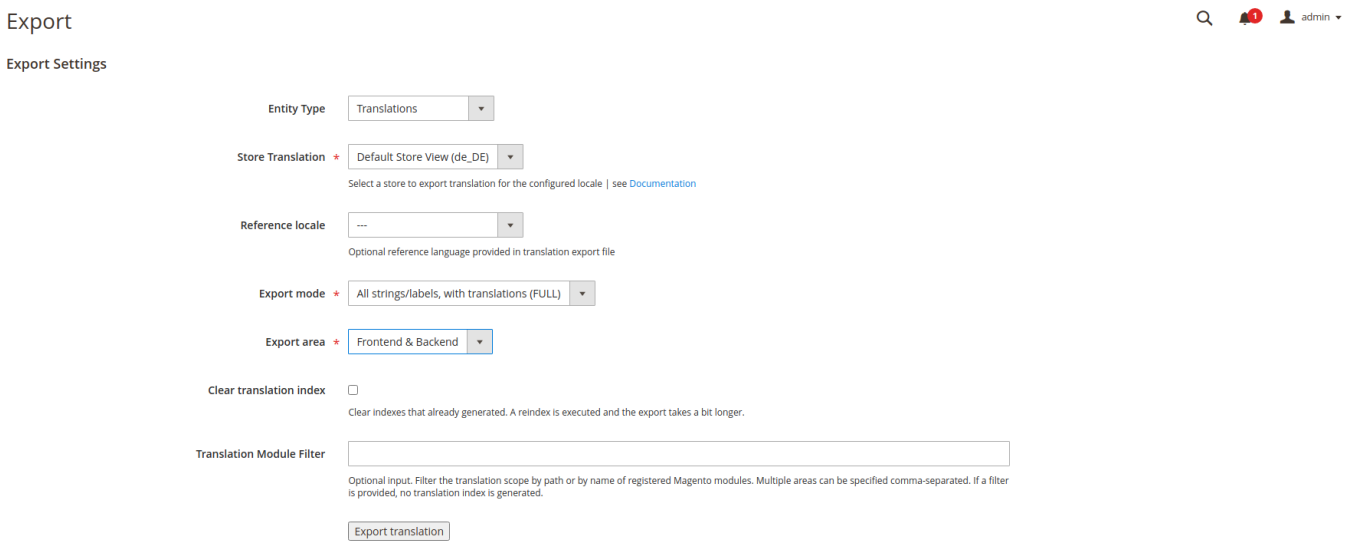

<span id="page-10-0"></span>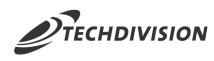

### **Download History**

Über die Magento-Standard-Historie können erzeugte Übersetzungsdateien erneut heruntergeladen werden. Ein Löschen der Dateien ist ebenfalls möglich. Die Dateien werden standardmäßig im Verzeichnis /var/export/ abgelegt.

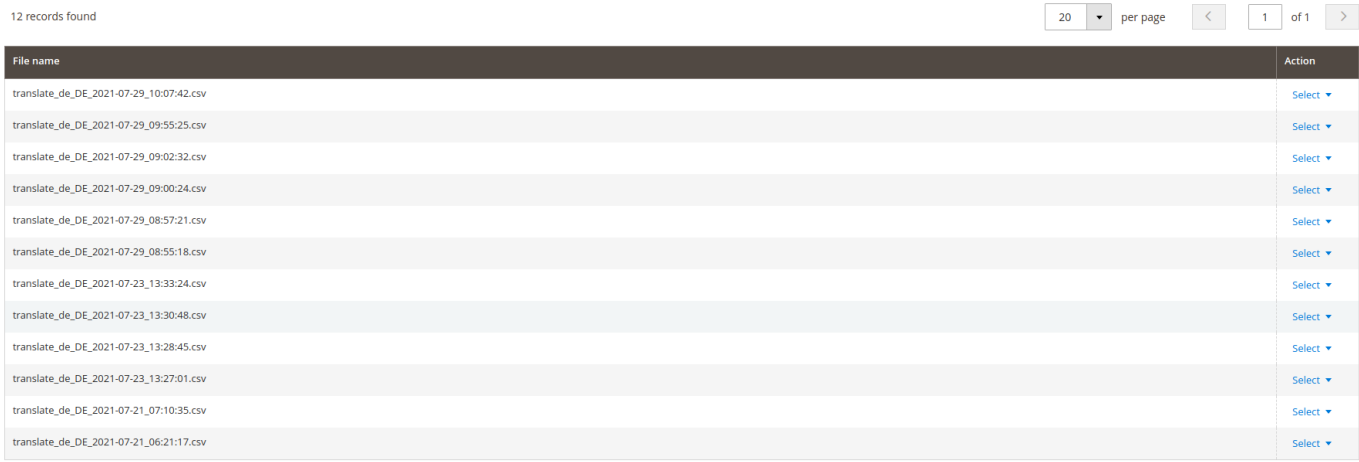

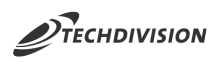

# **Einstellung Übersetzungsimport**

Setzen der benötigten Konfiguration Settings, um mit dem Modul **Translation Generator** Übersetzungsdateien importieren zu können.

### **Import Funktion**

- Navigieren Sie zu **TechDivision >> Util >> Translation Generator Import**
- Wählen Sie bei **Entity Type** den Punkt Translations aus:

#### *Entity Type*

- [] Advanced Pricing [ ] Products
- [] Customers and Addresses (single file)
- [ ] Customers Main File
- [ ] Customer Addresses
- [x] Translations
- [] Stock Sources
- **NOTE** Passend zu Entity Type > Translations wird das zugehörige Option-Set geladen
- **TIP** Zusätzlich wird eine Sample **Download Sample File** zum Download angeboten, die als Beispiel dienen soll, wie eine korrekte Import-Datei aufgebaut sein muss.

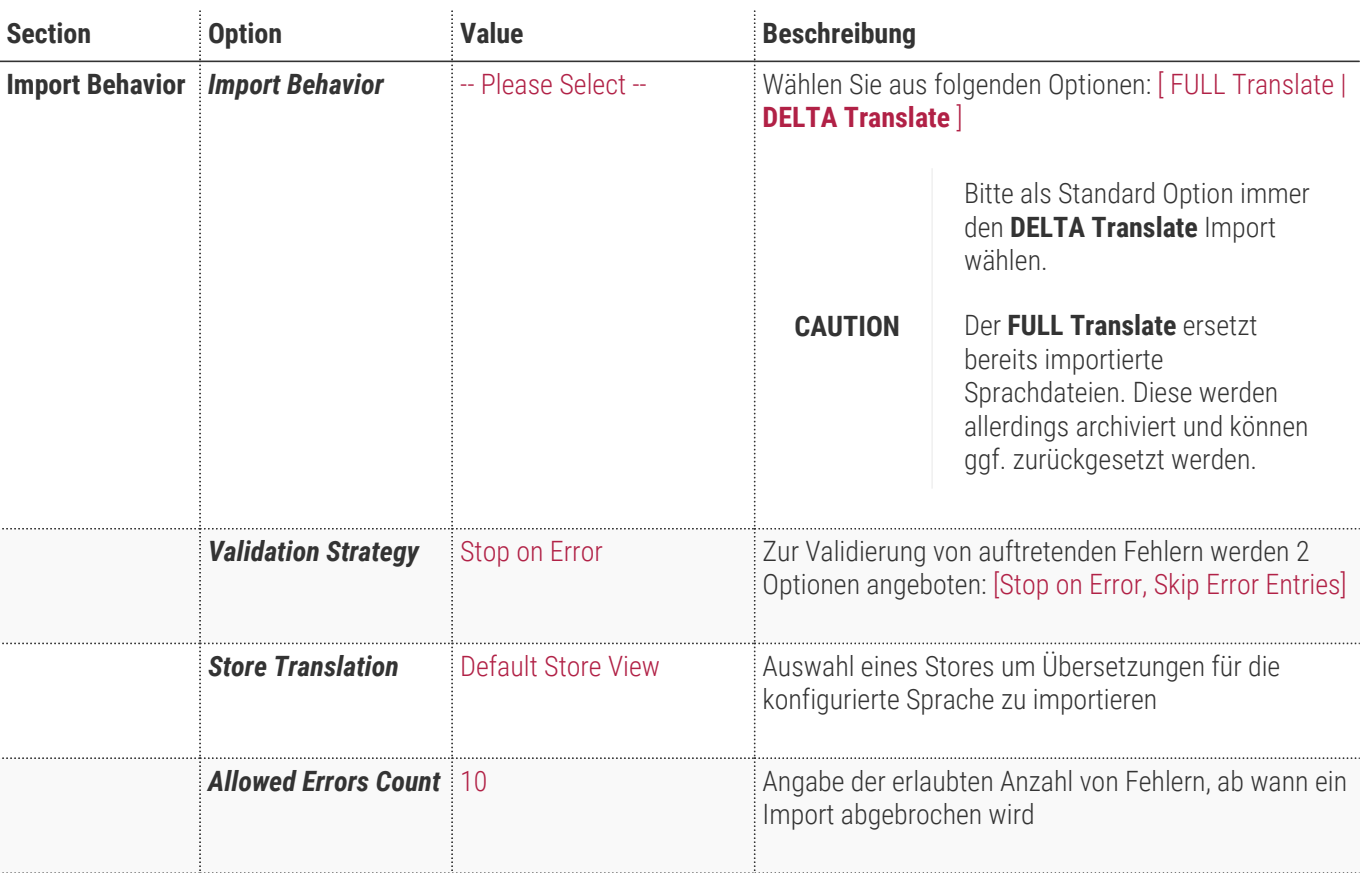

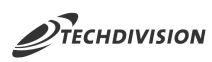

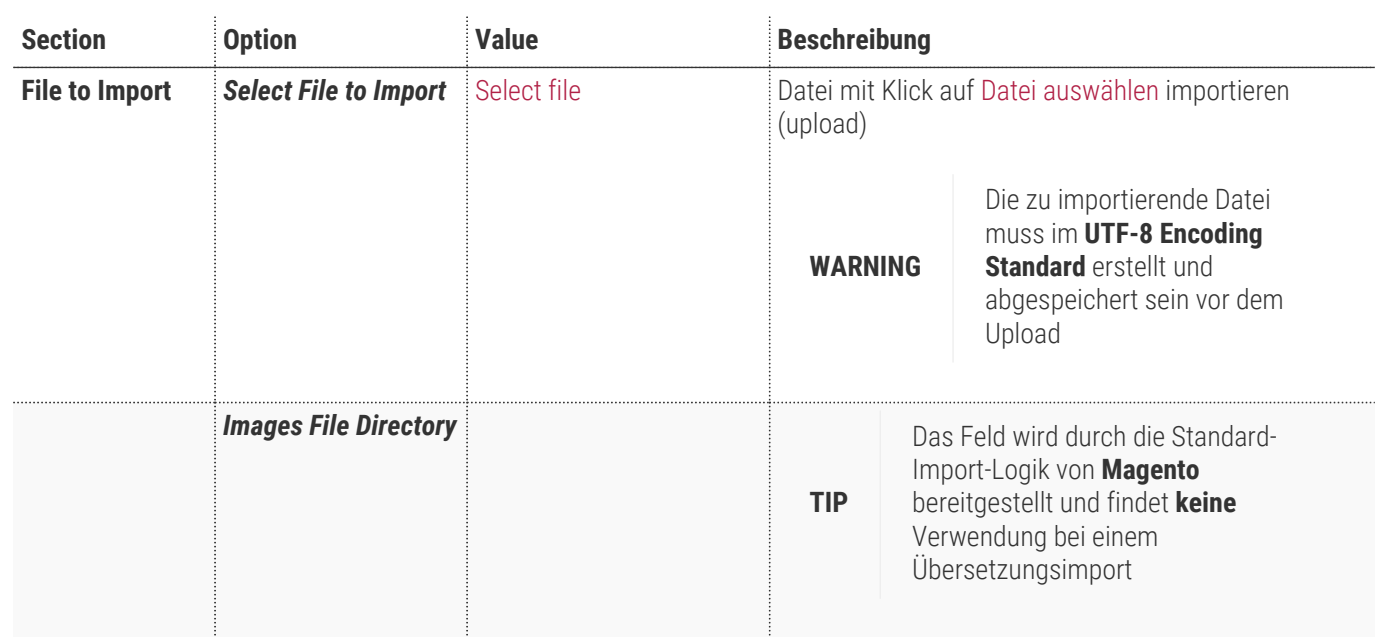

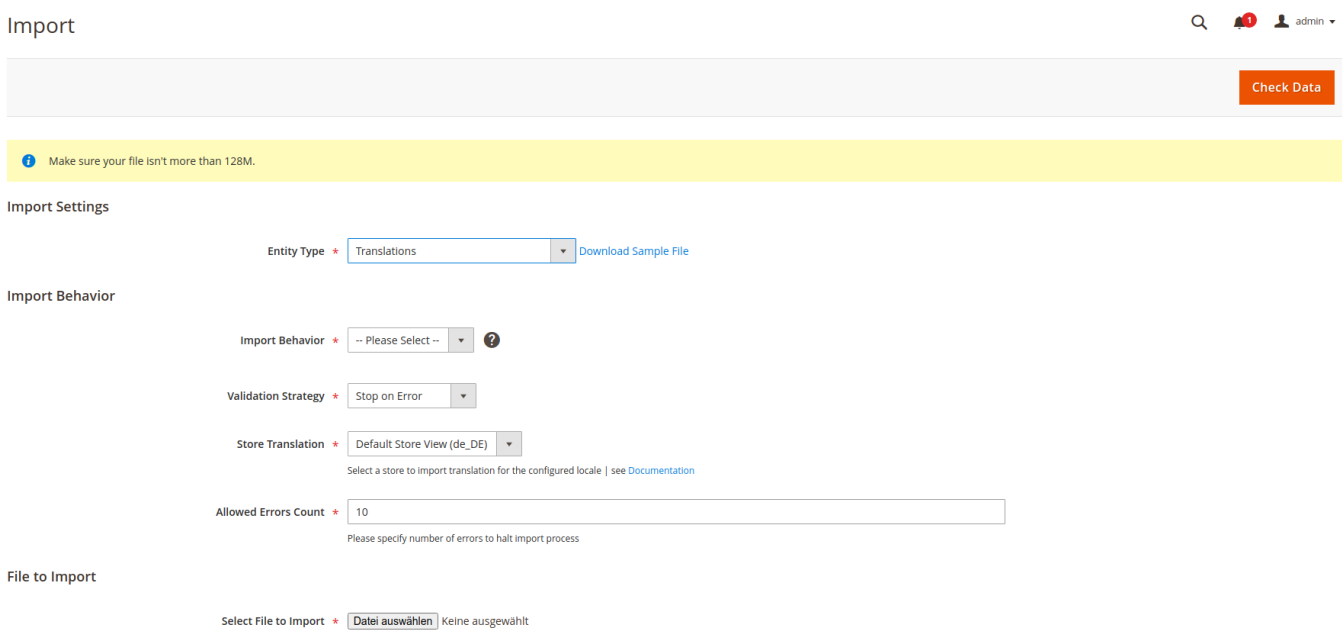

File must be saved in UTF-8 encoding for proper import

<span id="page-13-0"></span>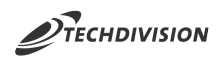

### **Import History**

Die importierten CSV-Dateien werden verarbeitet und in die Datenbank gespeichert. Mit der angezeigten History ist es möglich, jeden Datenbank-Eintrag, also jeden Übersetzungsimport wieder herunterzuladen.

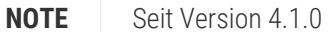

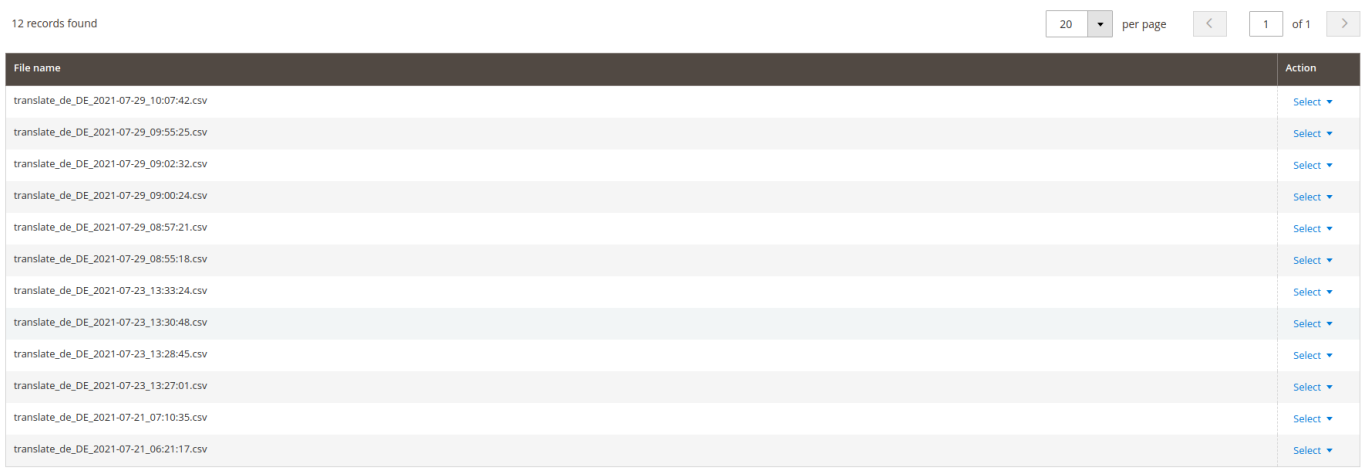

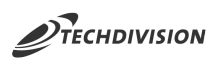

# **Bedienungsanleitung**

## <span id="page-14-0"></span>**Standard-Übersetzungsexport**

- 1. Navigieren Sie zu **TechDivision >> Util >> Translation Generator Export**.
- 2. Wählen Sie die gewünschten [Einstellungen des Übersetzungsexports](#page-7-0)

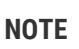

**NOTE** Bitte nutzen Sie die Option "Clear translation index" nur in entsprechenden Situation. Wir empfehlen von der Verwendung dieser Option in AWS-Umgebungen abzusehen.

3. Klicken Sie auf Export Translations

Es werden nun aufgrund der gewählten Einstellungen die Übersetzungstexte gesucht und in einer CSV-Datei bereitgestellt

Die CSV-Datei wird nach dem Export-Vorgang automatisch im Browser heruntergeladen.

Die Datei wird ebenfalls in die [Export-History](#page-10-0) aufgenommen

**TIP** Die erstellte Export-Datei kann bearbeitet werden und sofort wieder für den korrekten Store (Locale) [importiert](#page-16-0) werden, da sie bereits das korrekte Format für den Import aufweist.

## **Export modul-bezogener Übersetzungen**

- 1. Konfigurieren Sie den Export vgl. [Standard-Übersetzungsexport](#page-14-0)
- 2. Geben Sie in den Export-Einstellungen bei Translation Module Filter das gewünschte Modul an.

Als Beispiel wären TechDivision\_TranslationGenerator oder techdivision/translation-generator gültig

3. Ein deutschsprachiger Export mit den Optionen

Export Mode **⊠ LESS** 

Export Area **Ø** Frontend & Backend

liefert folgendes Ergebnis:

```
Label_key,de_DE
Backend,
Frontend & Backend,
Text,
Download,
TechDivision,
Translation Generator,
Export,
Import,
```
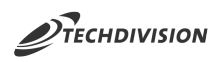

# **Protokollierung des Übersetzungsexports**

- 1. Navigieren Sie zu **TechDivision >> Util >> Translation Generator**.
- 2. Aktivieren Sie Export-Protokollierung.
- 3. Leeren Sie den Konfiguration-Cache.
- 4. Führen Sie den Export vgl. [Standard-Übersetzungsexport](#page-14-0) durch.
- 5. Die Informationen bzgl. Dateidurchlauf und Stringerkennung werden in der Datei translation-generator.log protokolliert

<span id="page-16-0"></span>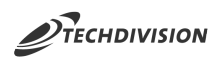

# **Standard-Übersetzungsimport**

1. Identifizieren Sie die zu übersetzenden Texte

Hier "Proceed to Checkout"

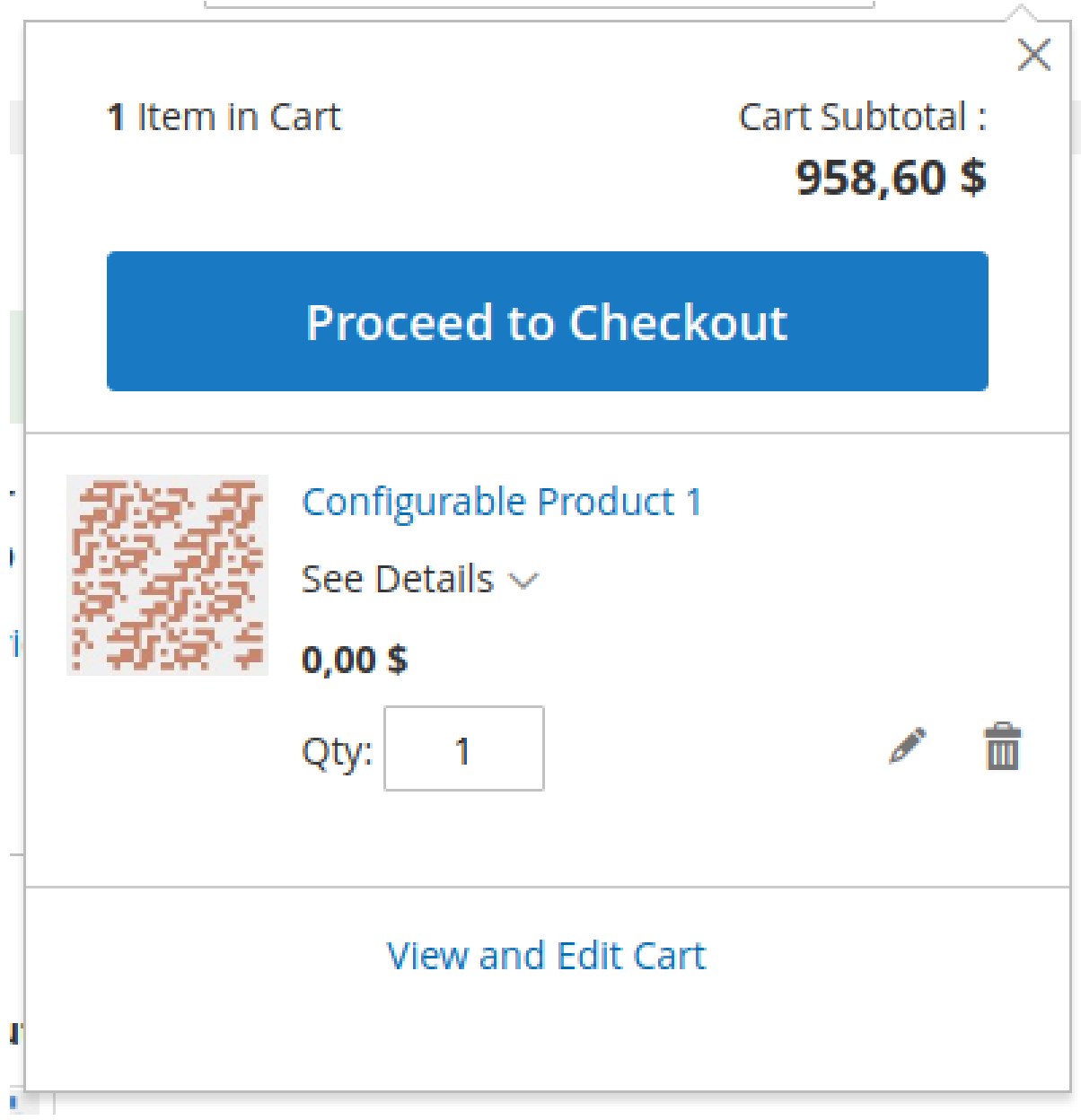

- 2. Navigieren Sie zu **TechDivision >> Util >> Translation Generator Import**.
- 3. Wählen Sie die gewünschten [Einstellungen des Übersetzungsimports](#page-7-0)
- 4. Laden Sie z.B. zuvor [exportierte](#page-14-0) Sprachdateien hoch.

z.B:

Label\_key, de\_DE Proceed to Checkout, GO TO CHECKOUT

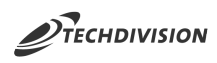

5. Klicken Sie auf den Button Check Data

Es wird eine Validierung durchgeführt, ob die Datei im Import verarbeitet werden kann.

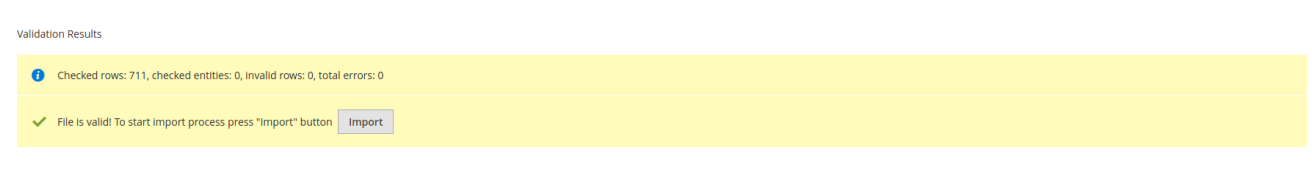

6. Klicken Sie anschließend auf den Button Import im validen Prüfungsergebnis.

Es werden nun die Übersetzungstexte in die Datenbank importiert.

Die Daten werden ebenfalls in die [Import-History](#page-13-0) aufgenommen.

Aus diesen Texten werden die Frontend-Übersetzungen (JavaScript-Übersetzungen) generiert.

7. Nach einem erfolgreichen Import werden die Übersetzungs-Zwischenspeicher geleert

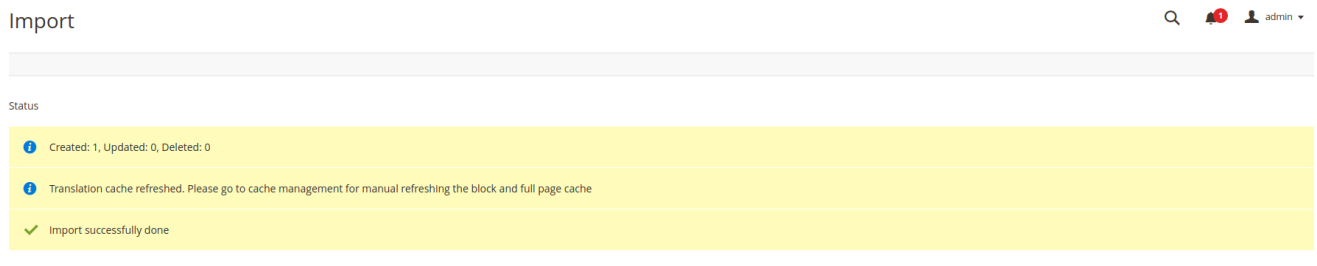

und die Übersetzungen sind im Frontend, wie im Backend, verfügbar.

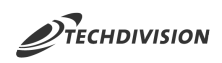

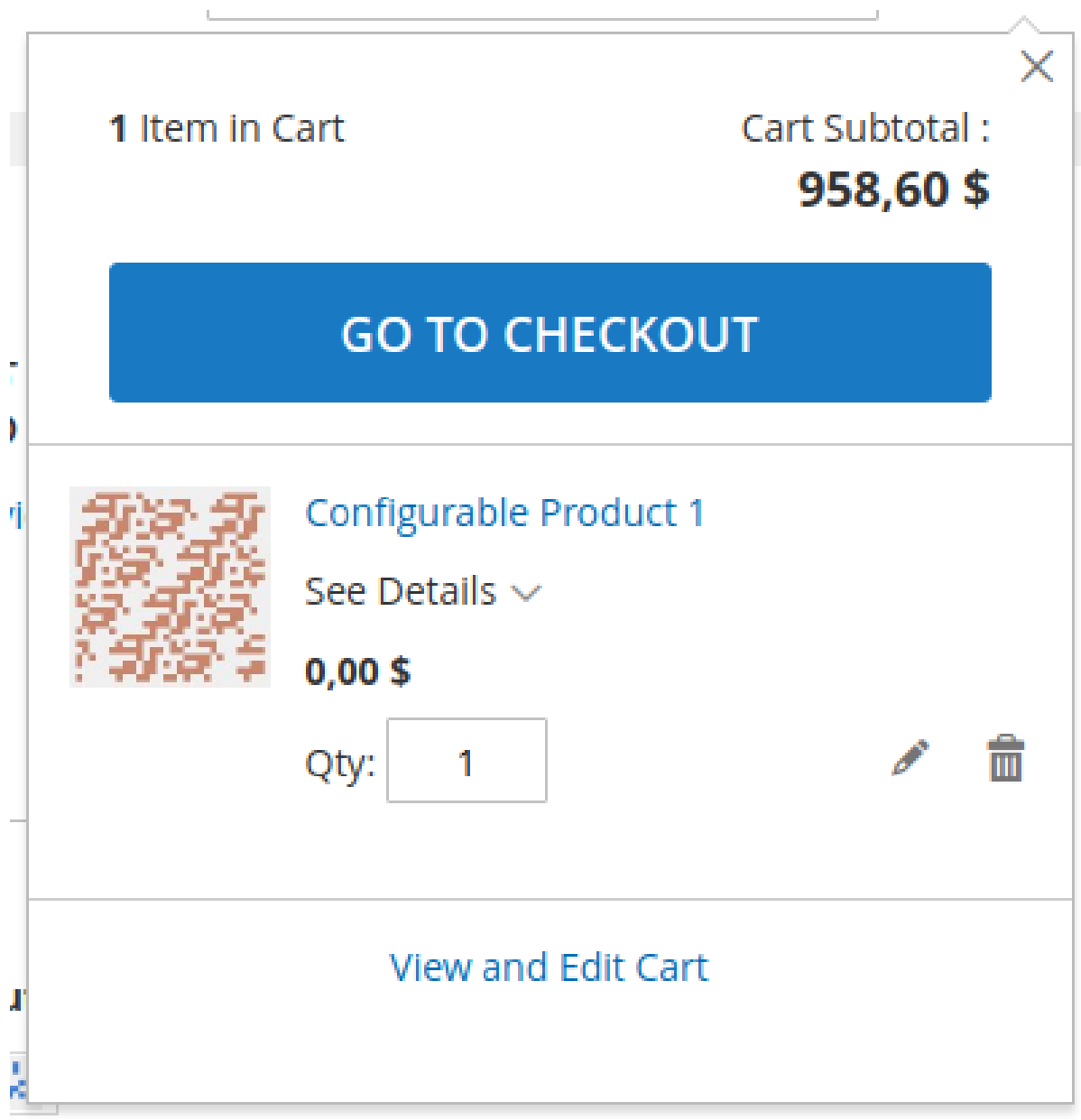

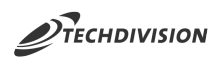

# **Nutzung und Bereinigung der Übersetzungs-Indizes**

Das Modul **Translation Generator** benutzt aus Performancegründen Indizes für die Erkennung und den Export von Texten. Die Übersetzungsindizes können aufgrund von Sprachpakets-Installationen nicht mehr aktuell sind. Dafür gibt es Möglichkeiten diese zu bereinigen und zu erneuern.

### **Bereinigung bei Übersetzungsexport**

- 1. Konfigurieren Sie den Export vgl. [Standard-Übersetzungsexport](#page-14-0)
- 2. Aktivieren Sie die Option Clear translation index
- 3. Klicken Sie auf Export translations

Bevor der Export stattfindet, werden Indizes gelöscht und neu generiert. Dies hat zur Folge, dass der Export etwas länger dauert.

Nach dem Export ist der Index aktuell und alle weiteren Export können diesen nutzen und sind somit wieder komplett und performanter.

### **Bereinigung mit CLI-Kommando**

Für die manuelle Bereinigung der Übersetzungs-Indizes wurde ein CLI-Kommando implementiert, welches unabhängig von Browser-Clients ist.

Kommando **Ø** bin/magento translation: export: index

```
2.4.2 git:(DEMO-242) bin/magento translation:export:index backend frontend both
Generate translation export index for backend, frontend, both
Index generated for area: both 3/3 [============================] 100% 21 secs%
   ➜ 2.4.2 git:(DEMO-242)
```
Nach Ausführung des Kommandos sind die Indizes des Translation Generators wieder aktuell.

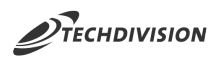

### **Bereinigung mit TechDivision Pacemaker Process-Pipelines**

Um die Bereinigung automatisiert zu steuern, wurden Pipeline-Definitionen implementiert, welche mit TechDivision Pacemaker nutzbar sind. Als Beispiel folgt eine manuelle Anlage von Pipelines:

1. Anlage der Pipeline im Pacemaker-Backend

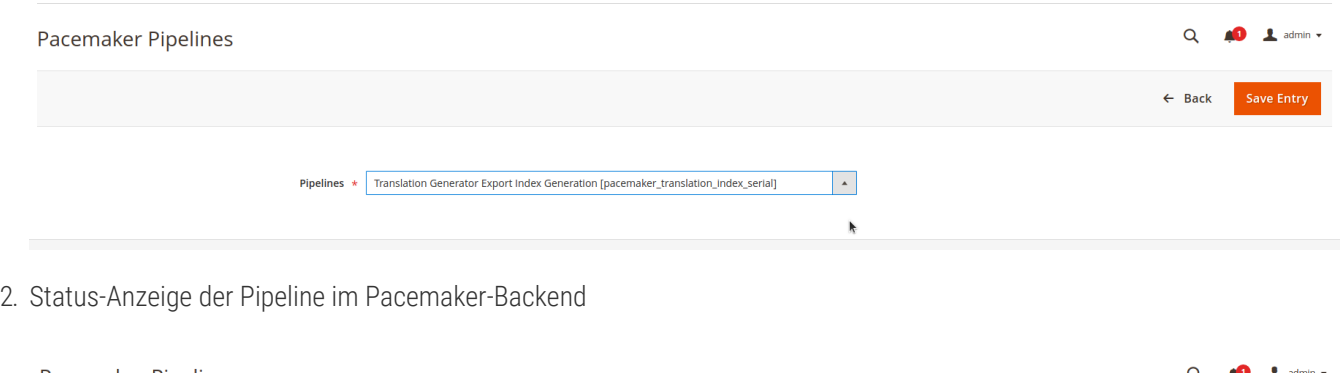

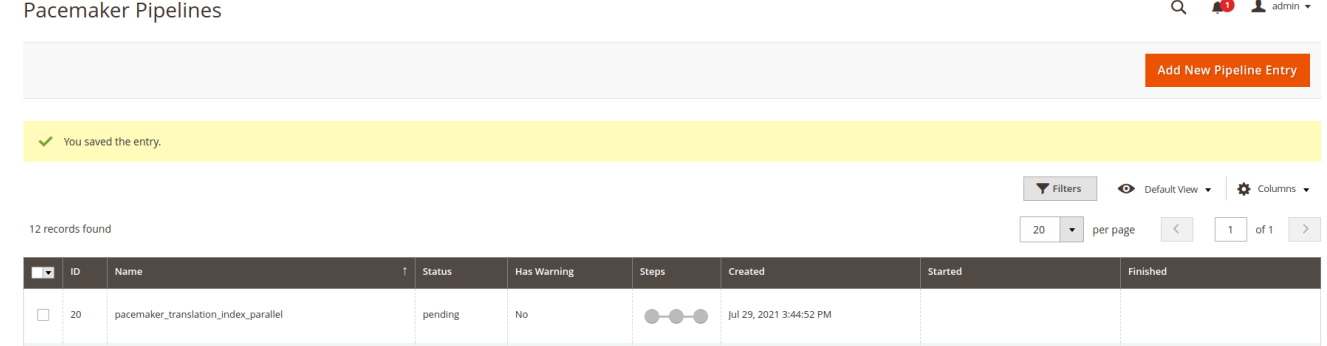

- 3. Über die Pacemaker-Heartbeat-Konfiguration werden die Schritte der Pipeline abgearbeitet.
- 4. Nach der Abarbeitung sind die Indizes des Translation Generators wieder aktuell.
- **TIP** Process-Pipelines können zeitlich gesteuert werden. Ebenso können die Pipelines bzw. die Steps durch Bedingungen (code-technisch) erweitert werden.

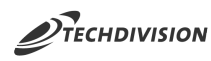

# **Neuerzeugung Frontend-Übersetzungen**

Das Modul **Translation Generator** benutzt aus Kompatibilitätsgründen eigene sprachbezogene "Dictionaries" für Frontend-Übersetzungen (Javascript). Diese Übersetzungsverzeichnisse können aufgrund von Sprachpakets-Installationen oder anderer diverser Cachings ggf. nicht mehr aktuell sein. Dafür gibt es Möglichkeiten diese manuell zu bereinigen und zu erneuern.

Für die manuelle Bereinigung der Übersetzungsverzeichnisse wurde ein CLI-Kommando implementiert, welches unabhängig von Browser-Clients ist.

Kommando **Ⅱ** bin/magento translation:js-dictionary:rebuild

```
2.4.2 git:(DEMO-242)  bin/magento translation:js-dictionary:rebuild de_DE en_US
Rebuild is dictionaries for de DE, en US
Rebuild Magento/luma | en_US 2/2 [============================] 100% 1 sec
Rebuild js dictionaries successfully.
  2.4.2 git:(DEMO-242) bin/magento cache:flush translate
  ➜ 2.4.2 git:(DEMO-242)
```
Nach Ausführung des Kommandos und Leeren des Übersetzungs-Zwischenspeichers sind die Frontend-Übersetzungen wieder aktuell.

**NOTE** Normalerweise ist eine manuelle Bereinigung nicht notwendig, da bei jedem Übersetzungsimport die Frontend-Übersetzungsverzeichnisse neu aufgebaut werden.

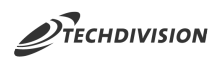

## **Glossar**

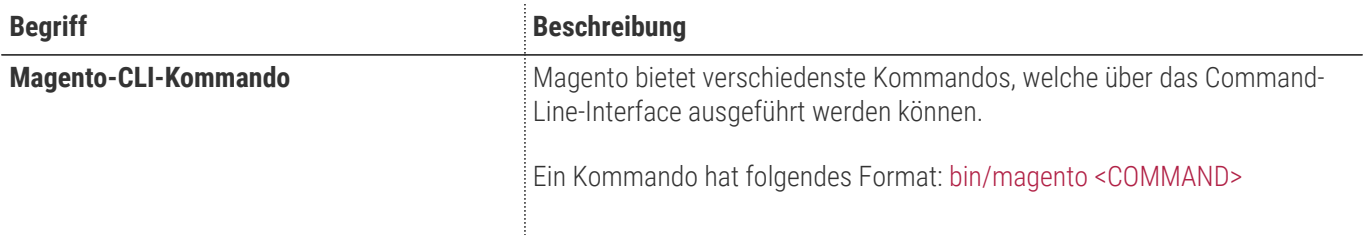